# **Elektronik**

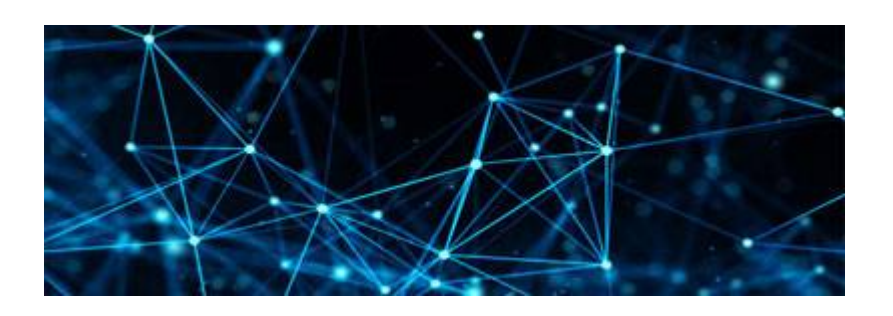

# **Modellbahn ESU Lok-Decoder**

- [Anschluss LEDs an ESU Decoder](https://modellbahn-doku.de/elektronik/anschluss-leds-an-esu-decoder)
- [Pin Blegung ESU Decoder LOPI 5](https://modellbahn-doku.de/elektronik/pin-blegung-esu-decoder-lopi-5)
- [Kupplungswalzer einrichten](https://modellbahn-doku.de/elektronik/kupplungswalzer-einrichten)

# **Modellbahn-Anlage.de Digitaldecoder**

#### **Programmieren der Decoder mit MyAVR**

- [Einstellung der FuseBits mit MyAVR für Modellbahn Decoder](https://modellbahn-doku.de/elektronik/einstellung-der-fusebits-mit-myavr-fuer-modellbahn-decoder)
- [Programmierung der Weichen- und Signaldecoder per DCC Adresse](https://modellbahn-doku.de/elektronik/programmierung-der-weichen-und-signaldecoder-per-dcc-adresse)

### **IP-Steckdosen**

Zum besseren Schlaten der Trafos, … an der Modellbahn verwenden wir IP-Steckdosen, die aus dem TrainController heraus gesteruert werden können. Dies geschieht über Batch-Files.

[IP-Steckdosen an der Modellbahn](https://modellbahn-doku.de/elektronik/ip-steckdosen-an-der-modellbahn)

### **Platinen**

- [Unsere Platinenhersteller](https://modellbahn-doku.de/elektronik/unsere_platinenhersteller)
- [Platine für Lokdecoder](https://modellbahn-doku.de/elektronik/platine-fuer-lokdecoder)
- [Sonderlösung für dänische Signale](https://modellbahn-doku.de/elektronik/daenensignale/sonderloesung-fuer-daenische-signale)

### **MobaLedLib**

[MobeLedLib](https://modellbahn-doku.de/elektronik/mobaledlib/modellbahn-wiki)

### **Arduino**

#### **Andere Mikrocontroller mit Arduino programmieren**

Eine Liste der Bibliotheken gibt es hier: <https://github.com/arduino/Arduino/wiki/Unofficial-list-of-3rd-party-boards-support-urls>

#### **ATtiny mit Arduino**

- [ATtiny Cores für Arduino IDE 1.8.x einrichten](https://modellbahn-doku.de/elektronik/attiny_cores_fuer_arduino_ide_1.8.x)
- [ATtiny mit Arduino IDE und Arduino als ISP bespielen](https://modellbahn-doku.de/elektronik/attiny-mit-arduino-ide-und-arduino-als-isp-bespielen)
- [ATtiny mit Arduino IDE und USB ISP bespielen](https://modellbahn-doku.de/elektronik/attiny-mit-arduino-ide-und-usb-isp-bespielen)

#### **Ardu-Block**

- <http://arduino-basics.com/ardublock/ardublock-herunterladen/>
- <https://www.kreativekiste.de/ardublock-arduino-grafisch-programmieren>

### **ESP32 mit Arduino**

- [ESP32 in Arduino IDE einrichten](https://modellbahn-doku.de/elektronik/esp32-in-arduino-ide-einrichten)
- [ESP32 Steckdose schalten](https://modellbahn-doku.de/elektronik/esp32-steckdose-schalten)

### **BASCOM**

- [BASCOM Befehle](https://modellbahn-doku.de/elektronik/bascom-befehle)
- [BASCOM Tipps & Tricks](https://modellbahn-doku.de/elektronik/bascom-tipps-tricks)
- [BASCOM Beispielprogramme](https://modellbahn-doku.de/elektronik/bascom-beispiele)
- [Programmier-Geräte an BASCOM anschließen](https://modellbahn-doku.de/elektronik/bascom-programmier-geraete)

### **Programmer**

#### **STK500**

- [STK500 am PC/Laptop anschließen](https://modellbahn-doku.de/elektronik/stk500-am-pc-oder-laptop-anschliessen)
- [Programmierung von ATtiny13 ff. am STK500](https://modellbahn-doku.de/elektronik/stk500-programmierung-von-attiny13-ff)

#### **Waveshare ATMEL AVR Programmer**

#### Link: [Amazon](https://www.amazon.de/gp/product/B00KM6ZA9I/ref=ppx_yo_dt_b_search_asin_title?ie=UTF8&psc=1)

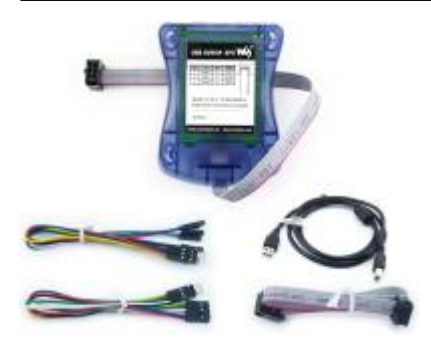

#### **Diamex USB-ISP-Stick AVR-Programmieradapter**

Link: [Amazon](https://www.amazon.de/Diamex-7200-USB-ISP-Stick-AVR-Programmieradapter/dp/B0068K0D4O) Link: [Hersteller](http://www.avr-programmer.com/usb-isp/) DIAMEX allgemeine Einstellungen: [DIAMEX-AVR](https://modellbahn-doku.de/elektronik/diamex-avr) In BASCOM einrichten: [Programmier-Geräte an BASCOM anschließen](https://modellbahn-doku.de/elektronik/bascom-programmier-geraete?s[]=diamex#diamex-usb-isp-stick-avr-programmieradapter) In der Arduino IDE einbinden: [DIAMEX-AVR in Arduino-IDE 2.x einrichten](https://modellbahn-doku.de/elektronik/diamex-in-arduino-ide-einrichten)

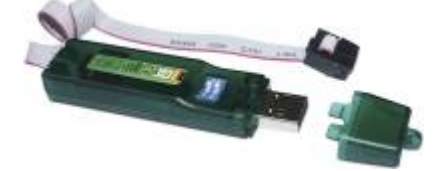

### **SINKR PIC Programmierset PICKIT3.5**

Link: [Amazon](https://www.amazon.de/PIC-Programmieradapter-Debugger-Programmierer-Universelles-Emulator-Programmierer-Entwicklungstool-Anf%C3%A4nger/dp/B0CSN3T4CV/ref=sr_1_2?__mk_de_DE=%C3%85M%C3%85%C5%BD%C3%95%C3%91&crid=3E6Y4HUK1GK5L&dib=eyJ2IjoiMSJ9.PURhAHNG3AcCz4RX_f770rt71CEznS91VY-jq-MEgCU.MyFwUJC9QpkAxvI7d5fc2DJrQMjV3bsZxsMlYXBePZU&dib_tag=se&keywords=SINKR+PIC+Programmierset+PICKIT3.5&qid=1709707826&sprefix=sinkr+pic+programmierset+pickit3.5%2Caps%2C97&sr=8-2)

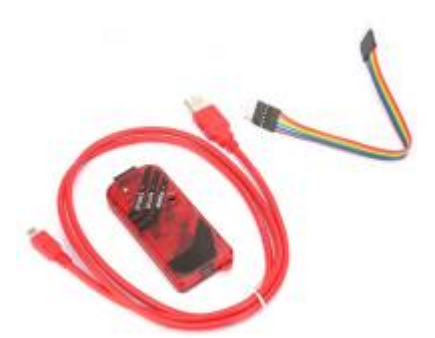

# **PIC**

- [Einsteig in PIC Programmierung](https://modellbahn-doku.de/elektronik/einsteig-in-pic-programmierung)
- [Unterschiedliche PIC Controller und ihre Anschlüsse](https://modellbahn-doku.de/elektronik/unterschiedliche-pic-controller)
- [PIC Programmiergerät KIT 3.5](https://modellbahn-doku.de/elektronik/pic-programmiergeraet)

• [OSCCAL](https://modellbahn-doku.de/elektronik/osccal)

# **Zubehör**

- [Motoren](https://modellbahn-doku.de/elktronik/motoren)
- [LEDs](https://modellbahn-doku.de/elektronik/leds)
- [Stromverteilung in den Abschnitten](https://modellbahn-doku.de/stromverteilung-in-den-abschnitten)

[elektronik,](https://modellbahn-doku.de/tag/elektronik?do=showtag&tag=elektronik) [arduino,](https://modellbahn-doku.de/tag/arduino?do=showtag&tag=arduino) [attiny,](https://modellbahn-doku.de/tag/attiny?do=showtag&tag=attiny) [pic,](https://modellbahn-doku.de/tag/pic?do=showtag&tag=pic) [esp32](https://modellbahn-doku.de/tag/esp32?do=showtag&tag=esp32), [bascom](https://modellbahn-doku.de/tag/bascom?do=showtag&tag=bascom), [attiny](https://modellbahn-doku.de/tag/attiny?do=showtag&tag=attiny)

From: <https://modellbahn-doku.de/>- **Dokumentation und Wiki der Modellbahn-Anlage.de**

Permanent link: **<https://modellbahn-doku.de/elektronik>**

Last update: **23.03.2024 11:56**

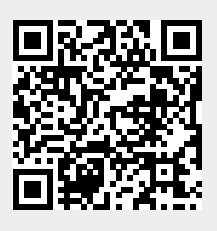